# **WestlawNext Canada Newsletter**

**August-September 2017**

# **WHAT'S NEW**

## **Enhanced Texts and Annotations Library for Authored Commentary Launched**

A new enhanced Texts and Annotations Library allows you to intuitively browse and search both WestlawNext Canada texts and annotations, as well as Thomson Reuters Canada's collection of eLooseleafs on ProView – all this is integrated and displayed on one page!

#### **Beginning September 20, you'll be able to:**

- Find answers faster with new Filters for the easy-to-navigate text and annotations library.
- Easily access your favourite Secondary Sources and add new ones.
- Browse through a comprehensive list of all publications, now including eLooseleafs on ProView.

For more information, please refer to the following resources:

- [Frequently Asked Questions](http://www.westlawnextcanada.com/DynamicData/AttachedDocs/WestlawNextCanada/WLNC%20Secondary%20Sources%20-%20Text%20and%20Annotations%20and%20ProView%20Federated%20Search%20-%20External%20FAQs.pdf)
- [NEW Video](https://urldefense.proofpoint.com/v2/url?u=https-3A__marketing.thomsonreuterscanada.ca_acton_ct_13742_e-2D25be-2D1709_Bct_l-2Dtst_l-2Dtst-3A2e_ct34-5F0_1-3Fsid-3DTV2-253AMJ0isOYii&d=DwMFaQ&c=4ZIZThykDLcoWk-GVjSLmy8-1Cr1I4FWIvbLFebwKgY&r=FnFczLdimvM0W9NT7FcS1G-5fjvoifw9hyH-UrbTjvjvD-kWOXvuCzvKbbExH5ar&m=qg6G83zdFvSlGgZe1R9rbGKv9RTnMMylVo12JorvFt8&s=5Vn2ZENCviHhqtEVPgy-fygldWvbg8Jr64saWqpFr4w&e=)
- [NEW Secondary Sources Brochure](https://marketing.thomsonreuterscanada.ca/acton/attachment/13742/u-064b/0/-/-/-/-/)
- NEW Web Page

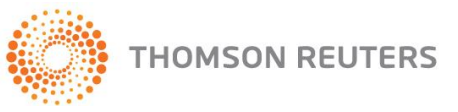

#### **Quick Access to Black's Law Dictionary from WestlawNext Canada**

Now you can easily access Black's Law Dictionary from the international tab of WestlawNext Canada.

1. On main page of WestlawNext Canada, click International tab

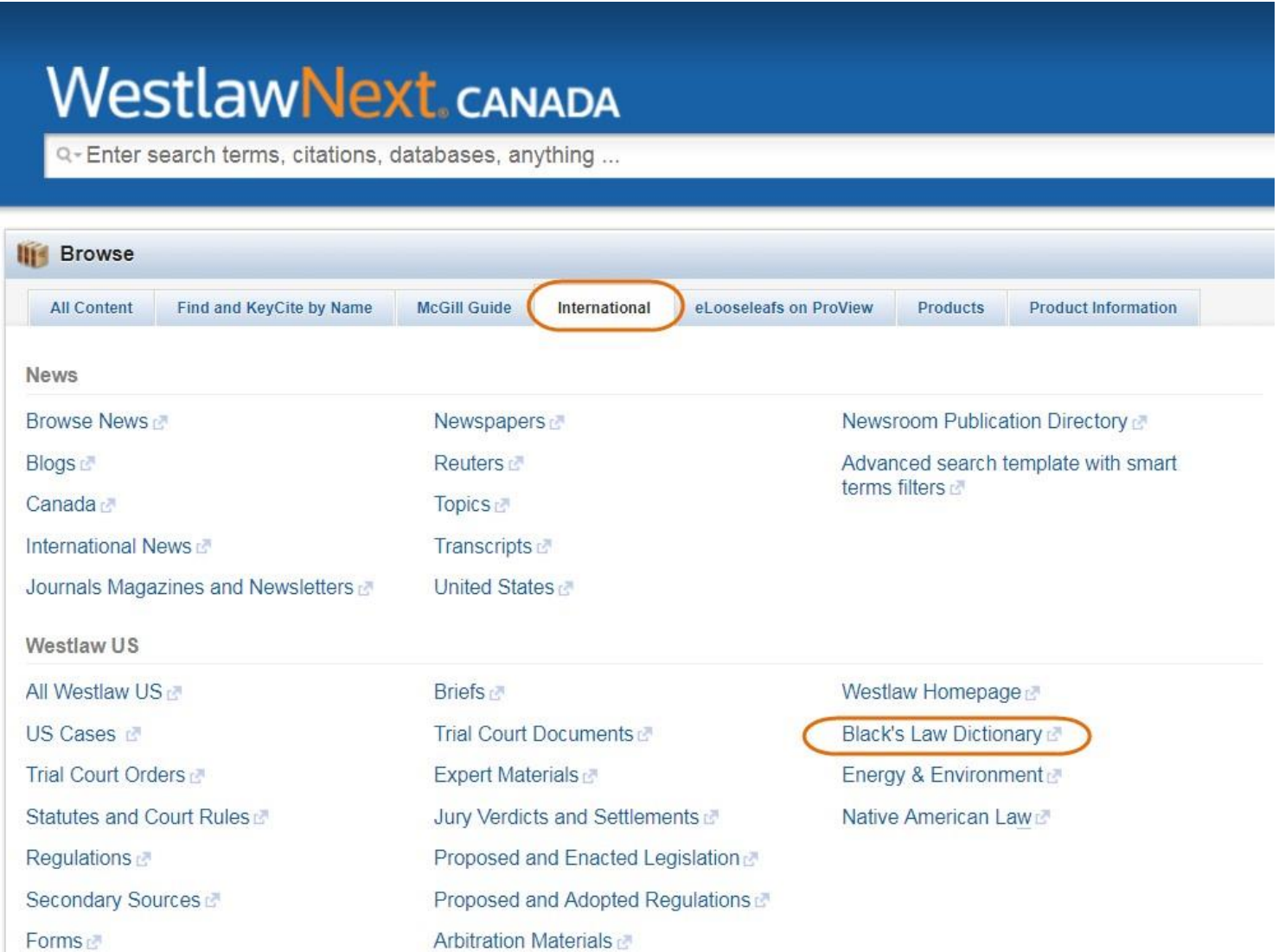

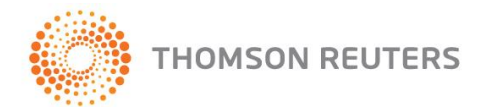

## 2. Under "Westlaw US", on the right, click Black's Law Dictionary

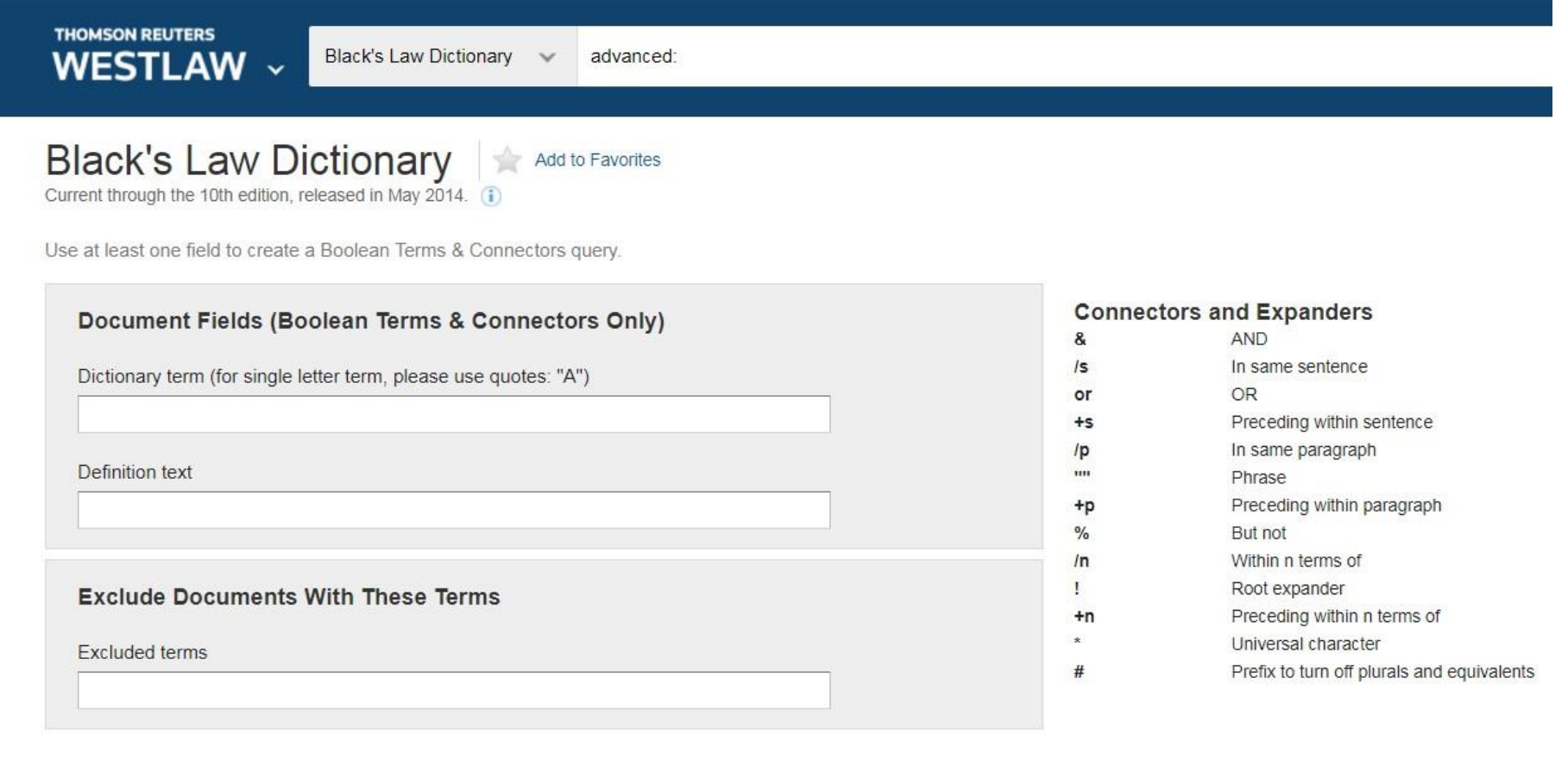

3. You will be taken to the search template for Black's Law Dictionary.

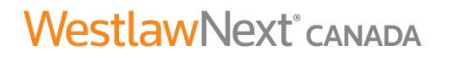

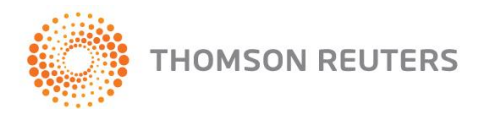

# **Two new links on the International Tab**

We have now made it effortless for you to find information on these two areas of US Law:

- Indigenous Law
- Energy and Mining

through two new links on the International Tab.

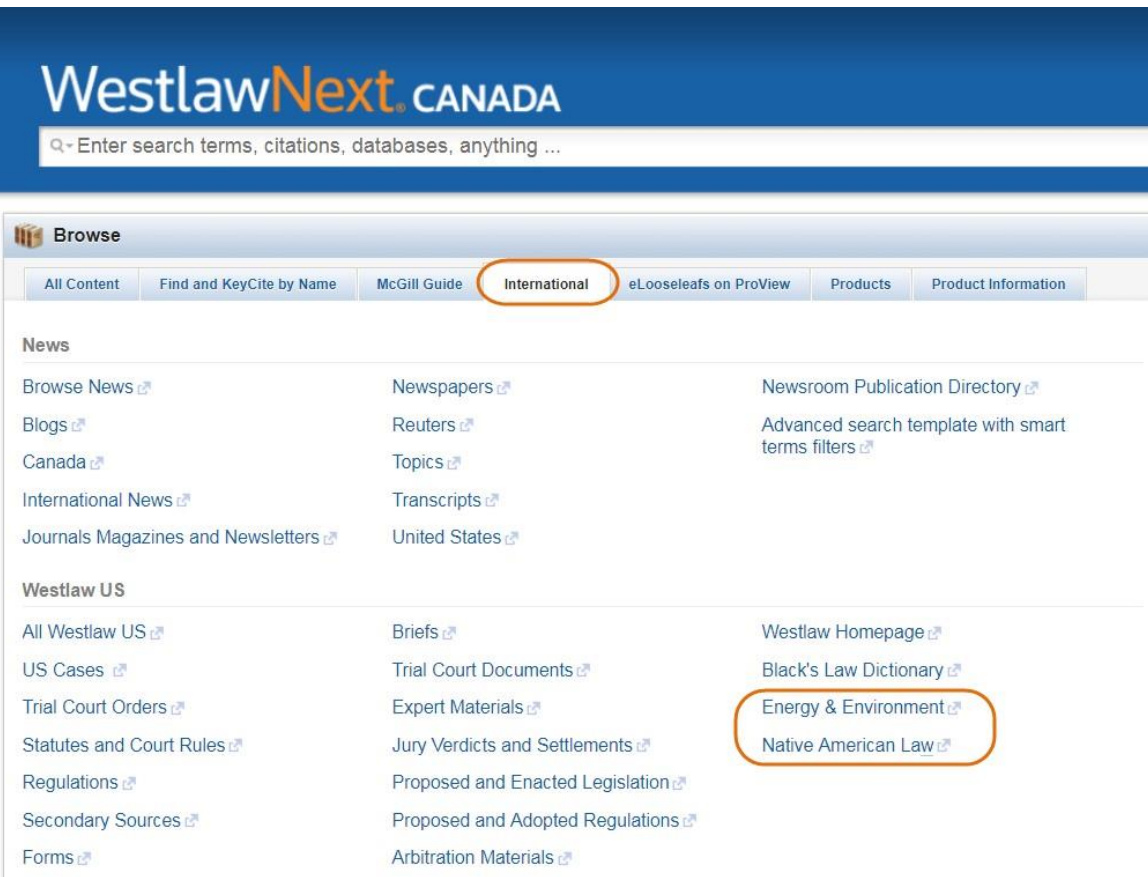

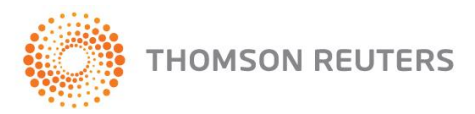

#### **COMING SOON**

#### **Legal Topics bring together content across WestlawNext**

Browse Legal Topics on WestlawNext® Canada and link to case law, Canadian Encyclopedic Digest, expert commentary from across content collections on WestlawNext Canada, eLooseleafs (formerly eReference Library) on Thomson Reuters ProView™, legal memos and more.

#### **Related Proceedings on WestlawNext Canada**

Get the complete picture with the new Related Proceedings on WestlawNext Canada. You'll quickly see the relationships between related cases and get the details on the actual proceedings.

Rather than simply offering a list of related cases, Related Proceedings will be incorporated into the full line of history – and displayed in a separate document accessible through a link from KeyCite case history. This document will include the case history for the main proceeding; the Related Proceedings for every decision; and appellate history. Related Proceedings entries will link to the full text of the decision on WestlawNext Canada and, if available, the Statement of Proceedings.

### **RESEARCH TIPS**

#### **ProView Federated Search**

**[ProView Federated Search](http://www.westlawnextcanada.com/proview-federated-search)** will now allow you to search content on WestlawNext Canada together with supplemented eLooseleaf titles that are currently on ProView – all from within WestlawNext Canada. The new Federated Search feature incorporating ProView eLooseleafs allows you to find answers more quickly and efficiently – and help you discover relevant, authoritative commentary on the ProView platform.

Please contact TechSupport at 1-800-387-5164 (option 2) or [TechSupport.LegalTaxCanada@TR.com](mailto:TechSupport.LegalTaxCanada@TR.com?subject=TechSupport%20Inquiry) if you encounter any issues with registering your OnePass to access ProView.

For a complete list of titles available on Thomson Reuters ProView, please visit [carswell.com/elooseleaf.](http://www.carswell.com/elooseleaf)

Not a ProView Customer? [Find out more.](http://www.carswell.com/products/thomson-reuters-proview/)

#### **How can I view/download the full-text of a statute, rather than section by section?**

When viewing any section, look for the Browse All (small page) icon in the header. Click the top icon (of the main Statute) to view the statute. Longer statutes will be broken up into parts on screen but the full statute can be printed or downloaded as a PDF.

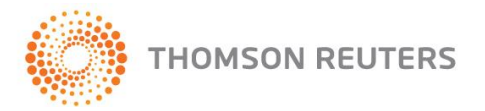

#### **Save text snippets from ProView to WestlawNext Canada folders**

You are now able to send highlighted snippets from your ProView titles to a folder in WestlawNext Canada.

1. When you highlight a passage, a new option will appear in the dropdown menu saying, "Send Snippet to WestlawNext Canada".

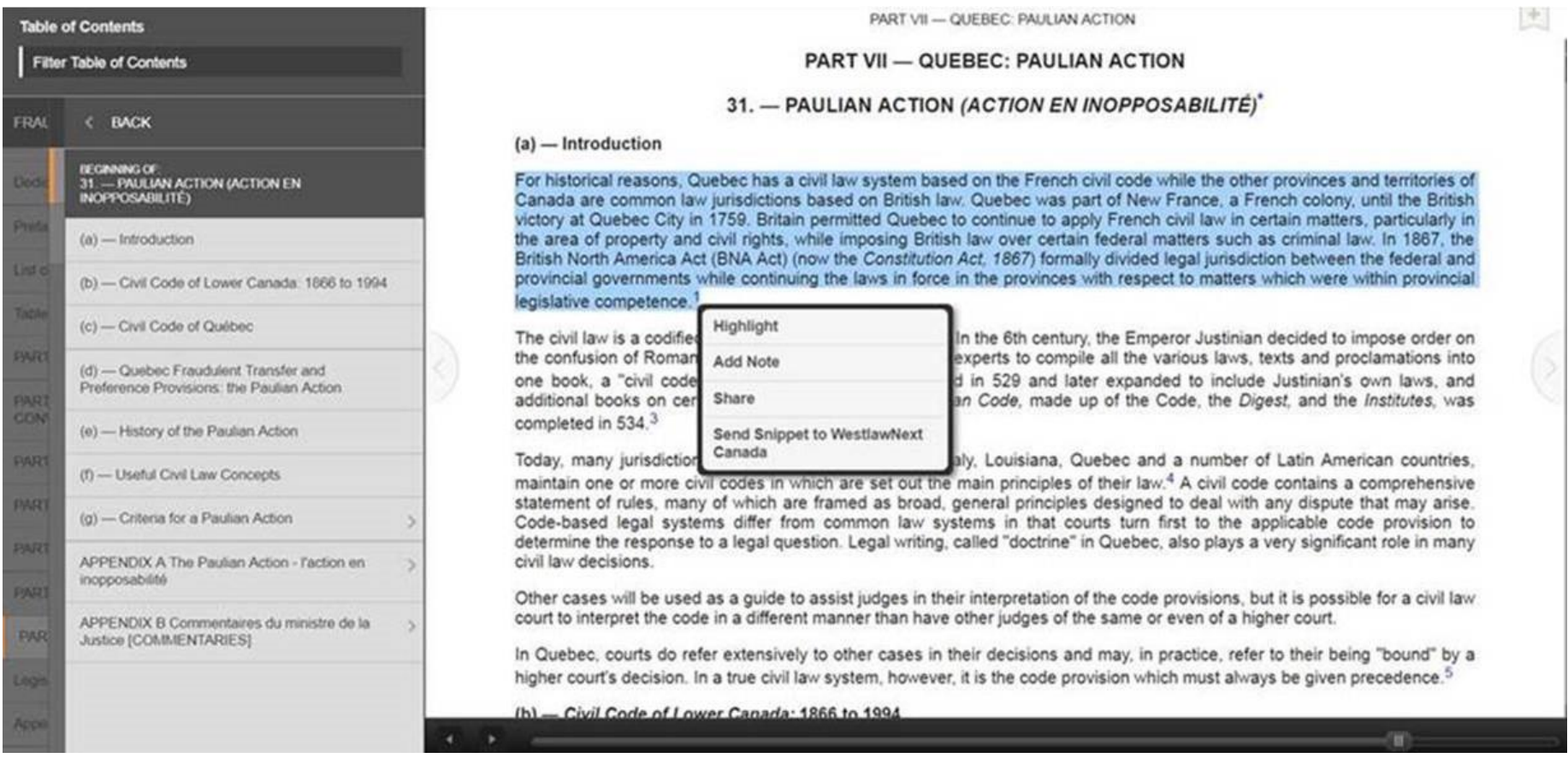

2. You then receive a confirmation message: Sending snippet to WestlawNext Canada. Please log you're your WestlawNext Canada acccount to view the snippet.

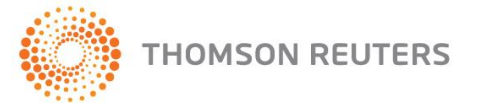

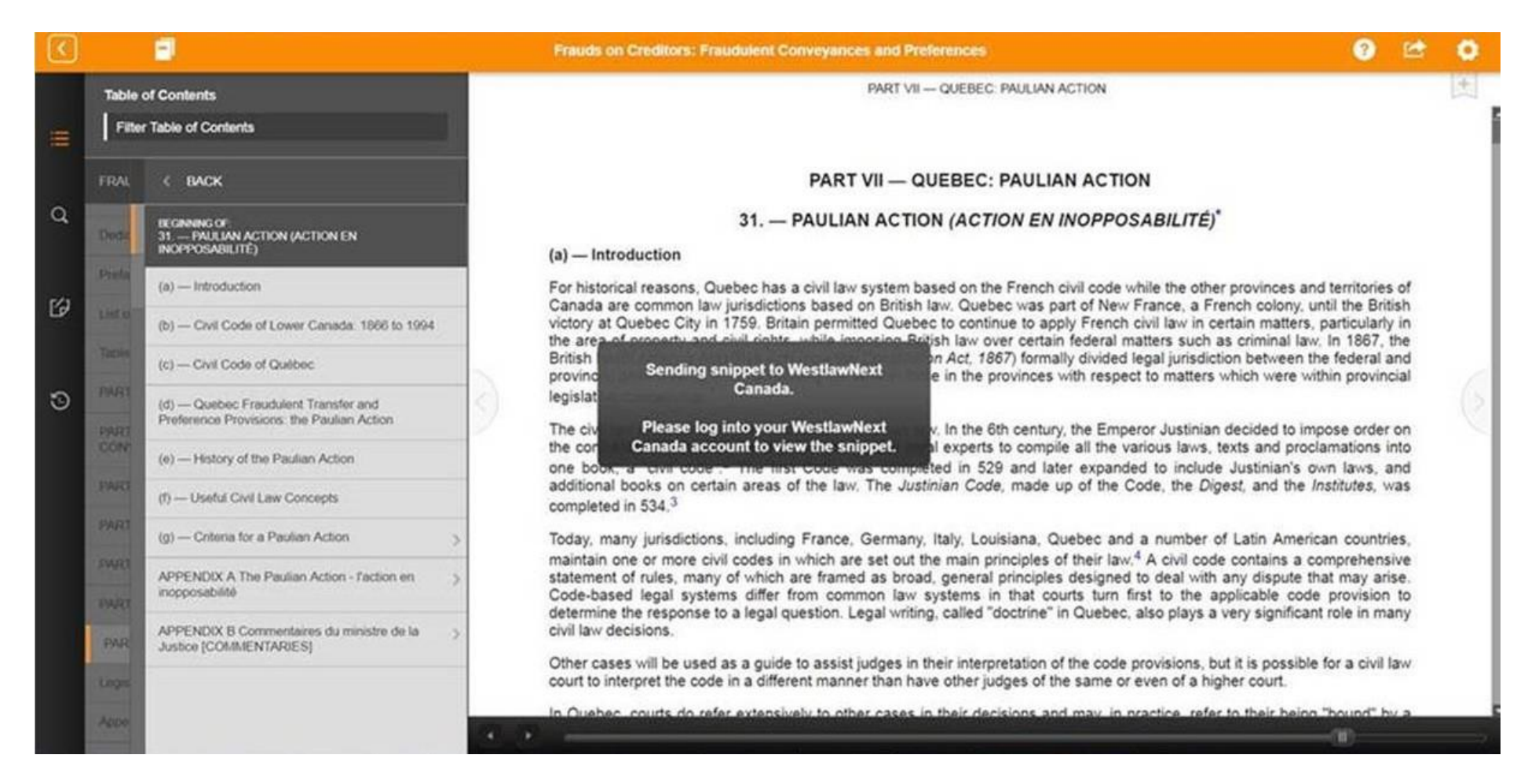

3. When you go to WestlawNext Canada you can access your Folders through the link in the top navigation bar:

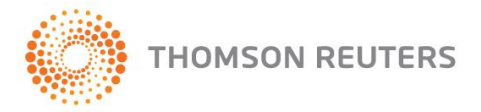

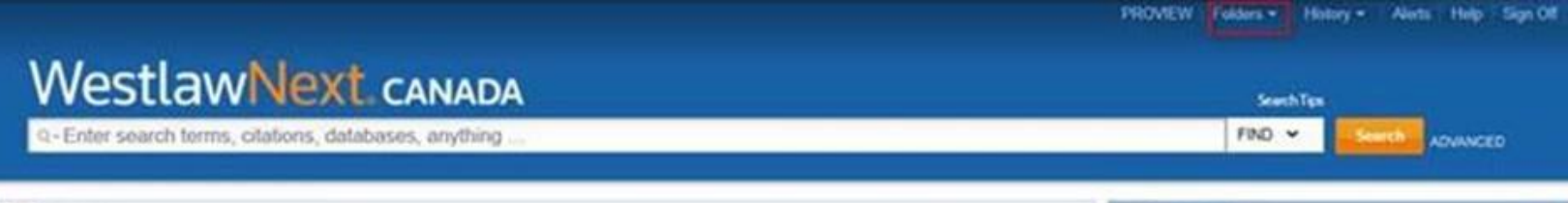

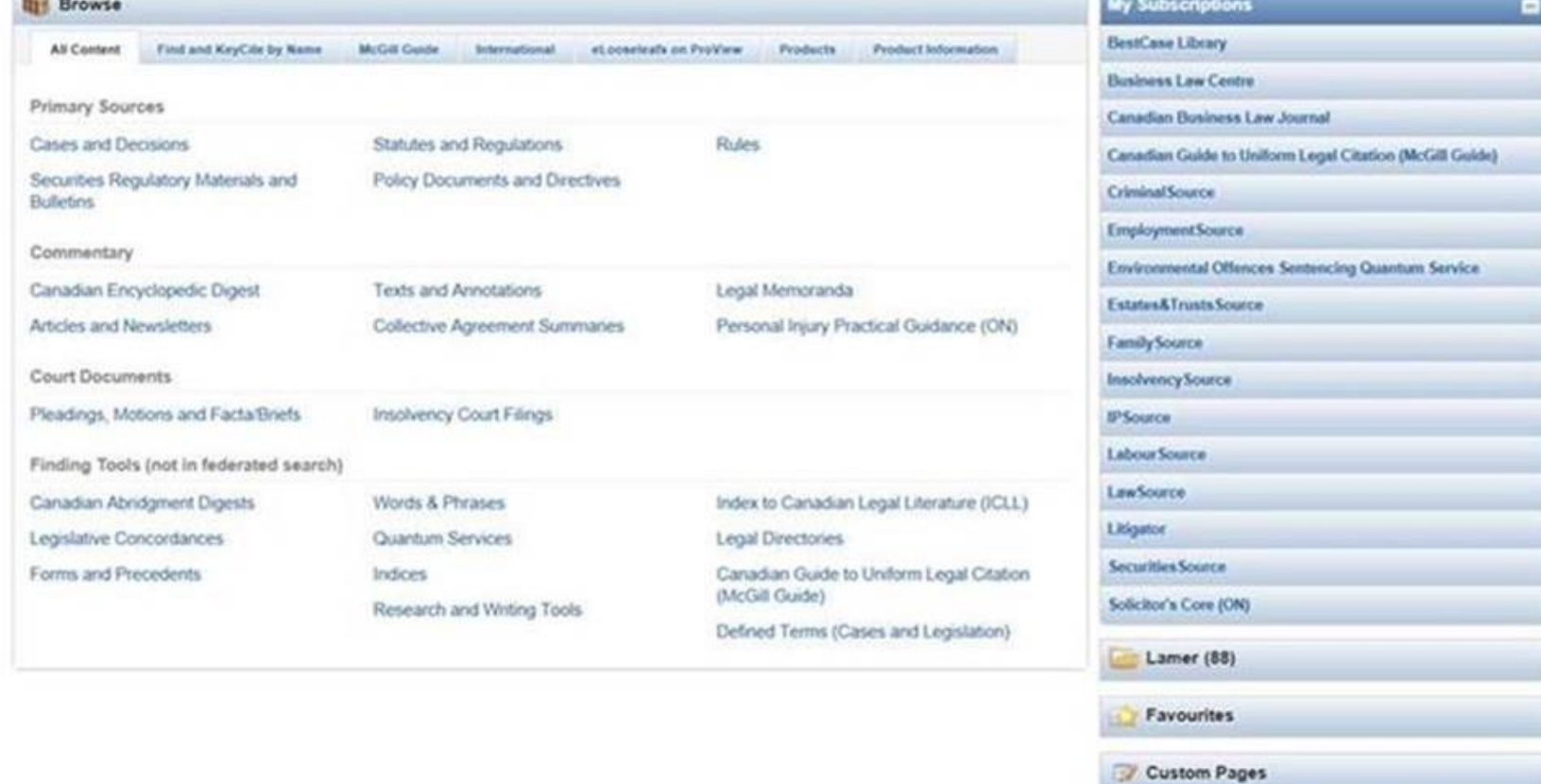

4. The snippet will appear in your primary folder, with the source (ProView) and date added. The snippet can then be moved to another specific folder by dragging and dropping, or shared as usual with content on WestlawNext Canada.

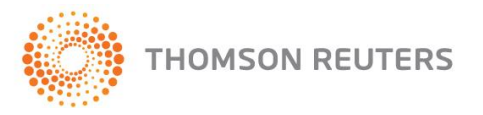

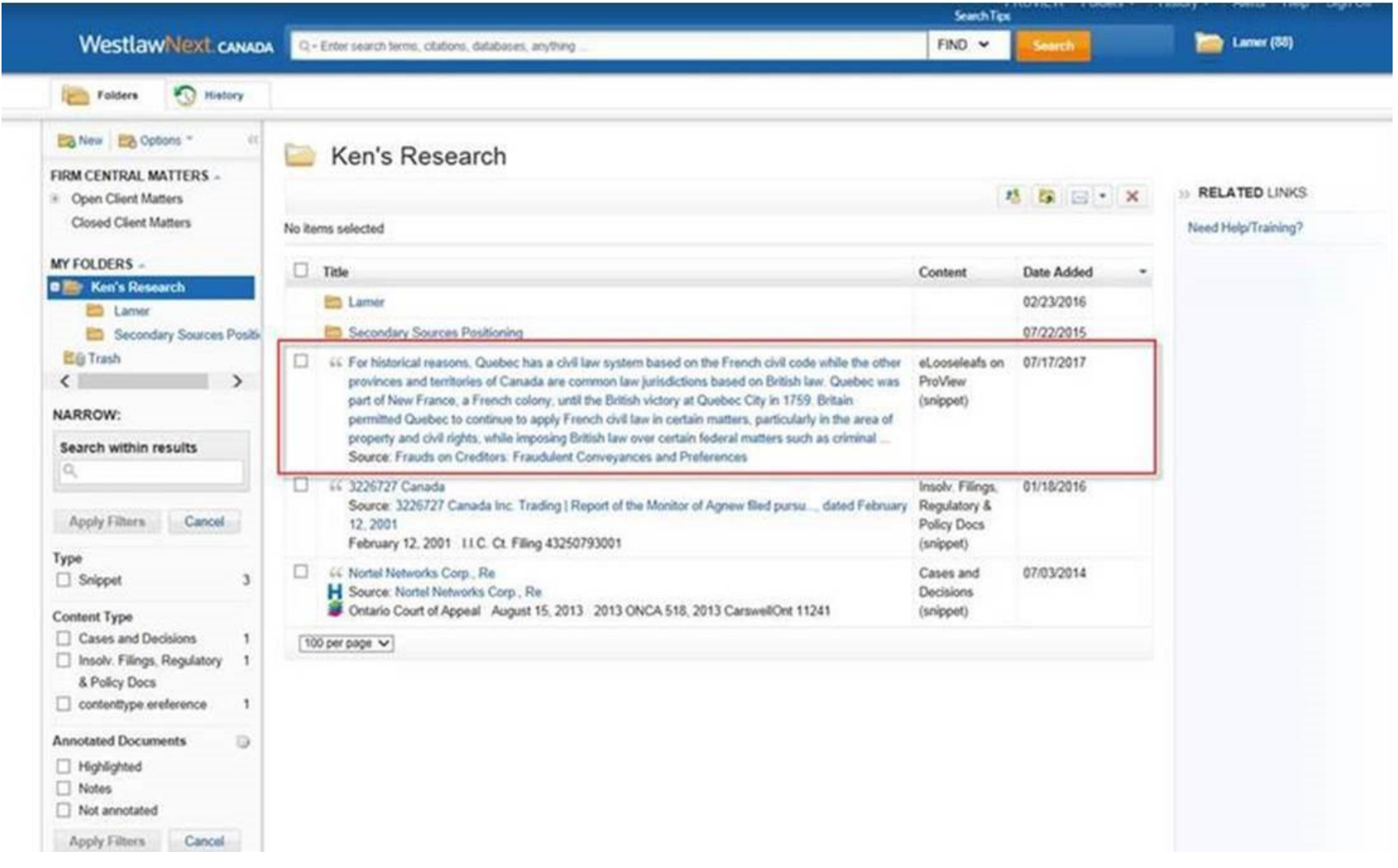

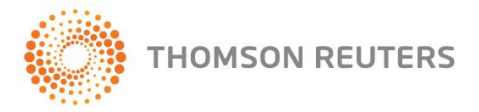